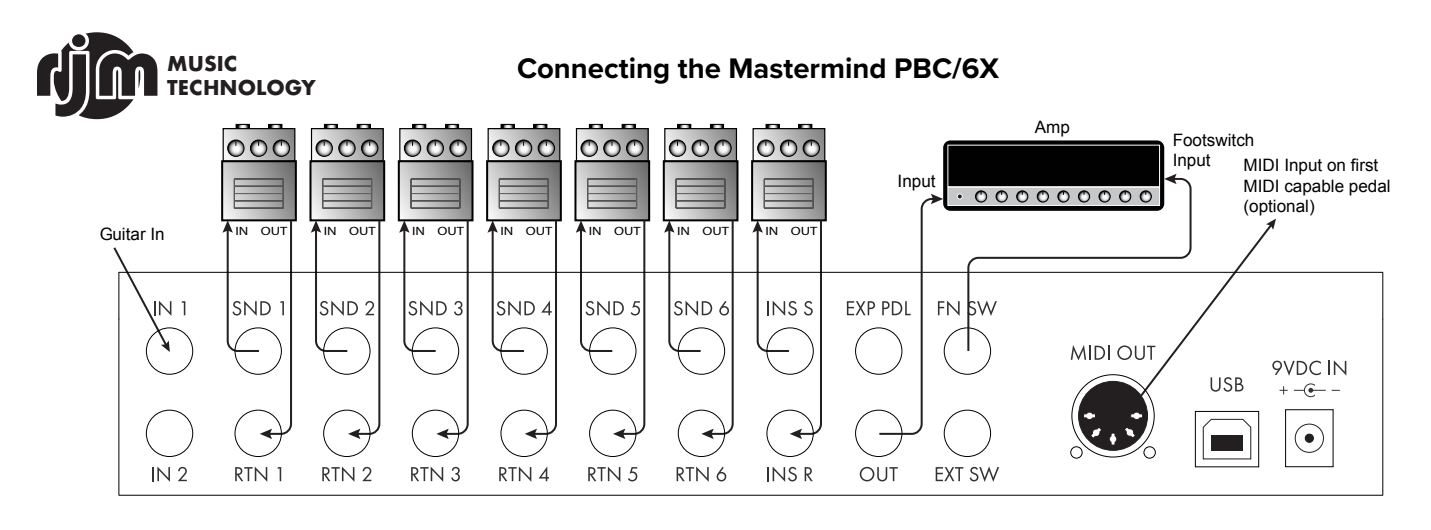

This diagram shows a configuration with the Mastermind PBC/6X switching 7 pedals in front of an amp. In a basic configuration like this, the insert loop (**INS S** and **INS R**) can be used as an additional pedal switching loop. Or, it's an ideal place to connect a volume pedal if you have one. The amp's channel switching is also controlled by the PBC. Most amps that have 1/4-inch switching jacks and a 1 or 2 button footswitch can be controlled by the Mastermind PBC/6X.

For more wiring diagrams, please refer to the Mastermind PBC/6X manual, available on our website [\(www.rjmmusic.com/downloads](http://www.rjmmusic.com/downloads)).

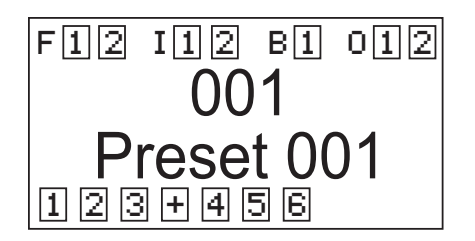

# **Main Screen**

The main screen displays the name of the currently selected preset, as well as the status of the PBC's audio features. The upper row has the following indicators: **F:** Function switches 1 and 2. These are used to control amp channel switching. **I:** Inputs 1 and 2. One input can be active at a time. **B:** Input buffer. **O:** Output(s). There will be one output shown when configured as mono, and two outputs when configured as stereo.

The indicators at the bottom of the screen show the current order of the loops in the signal path, as well as which loops are currently turned on. The "**+**" icon represents the insert loop.

#### **Buttons and Button Pages**

The Mastermind PBC/6X's buttons are arranged in *button pages*. The PBC's buttons have different functions on each page. Pressing the **FUNCTION** button switches from one page to the next.

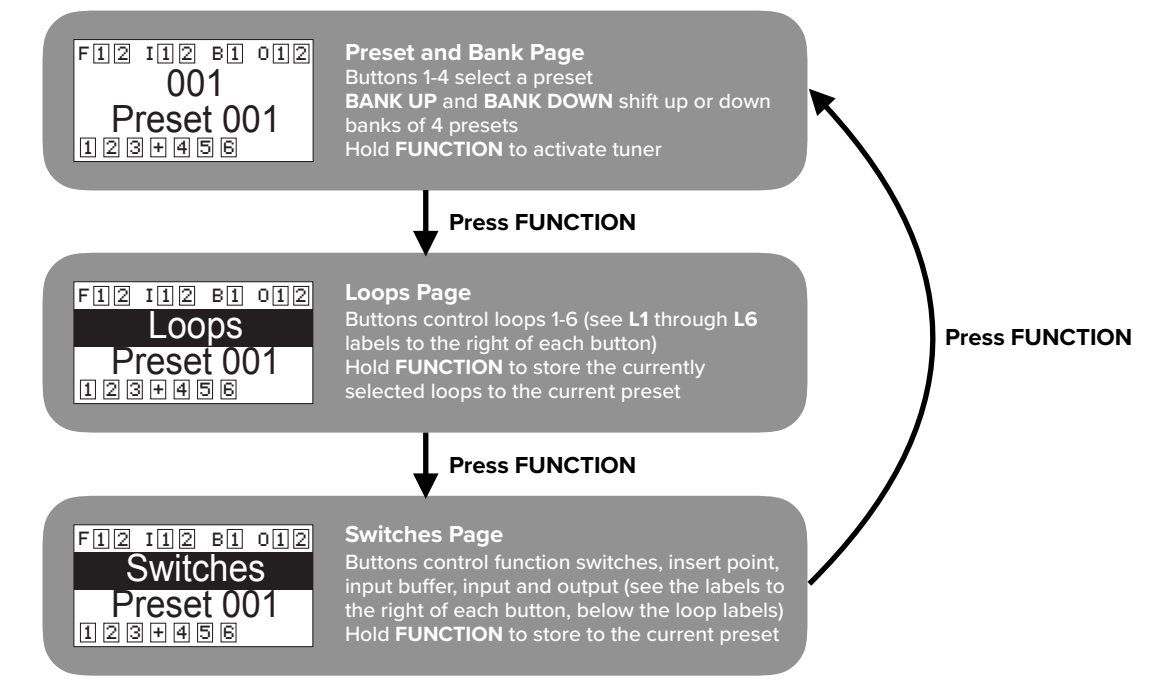

*The full user's manual and editor software can be downloaded from [www.rjmmusic.com/downloads](http://www.rjmmusic.com/downloads)* 4/7/2019

# **Basic Preset Programming**

Each preset in the Mastermind PBC/6X can turn on loops, set loop order and select amp channel, all with the press of one button.

#### *To program a preset:*

- 1. Select a preset using the Preset and Bank page
- 2. Press **FUNCTION** to change to the Loops page
- 3. Use the **L1** through **L6** buttons to turn on or off the desired pedal loops
- 4. Press **FUNCTION** to change to the Switches page
- 5. If needed, use the buttons to turn on or off the other functions (function switches, insert loop, input buffer, input and output)
- 6. Hold the **FUNCTION** button for 3 seconds, until the "Stored" message appears
- 7. Press **FUNCTION** to return to the Preset and Bank page

Repeat these steps for each preset you wish to program.

Val-/Val+ to move

### **Editing Preset Name and Loop Order**

You can name presets and change loop order for each preset using the PBC's setup mode. To enter setup mode, hold the **1** and **3** buttons for 3 seconds. The screen will change to the setup menu.

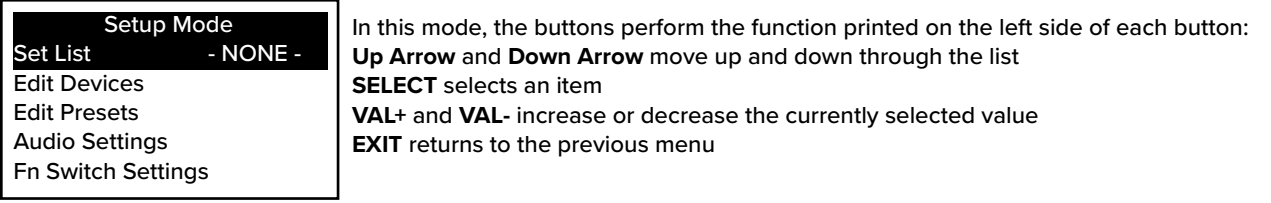

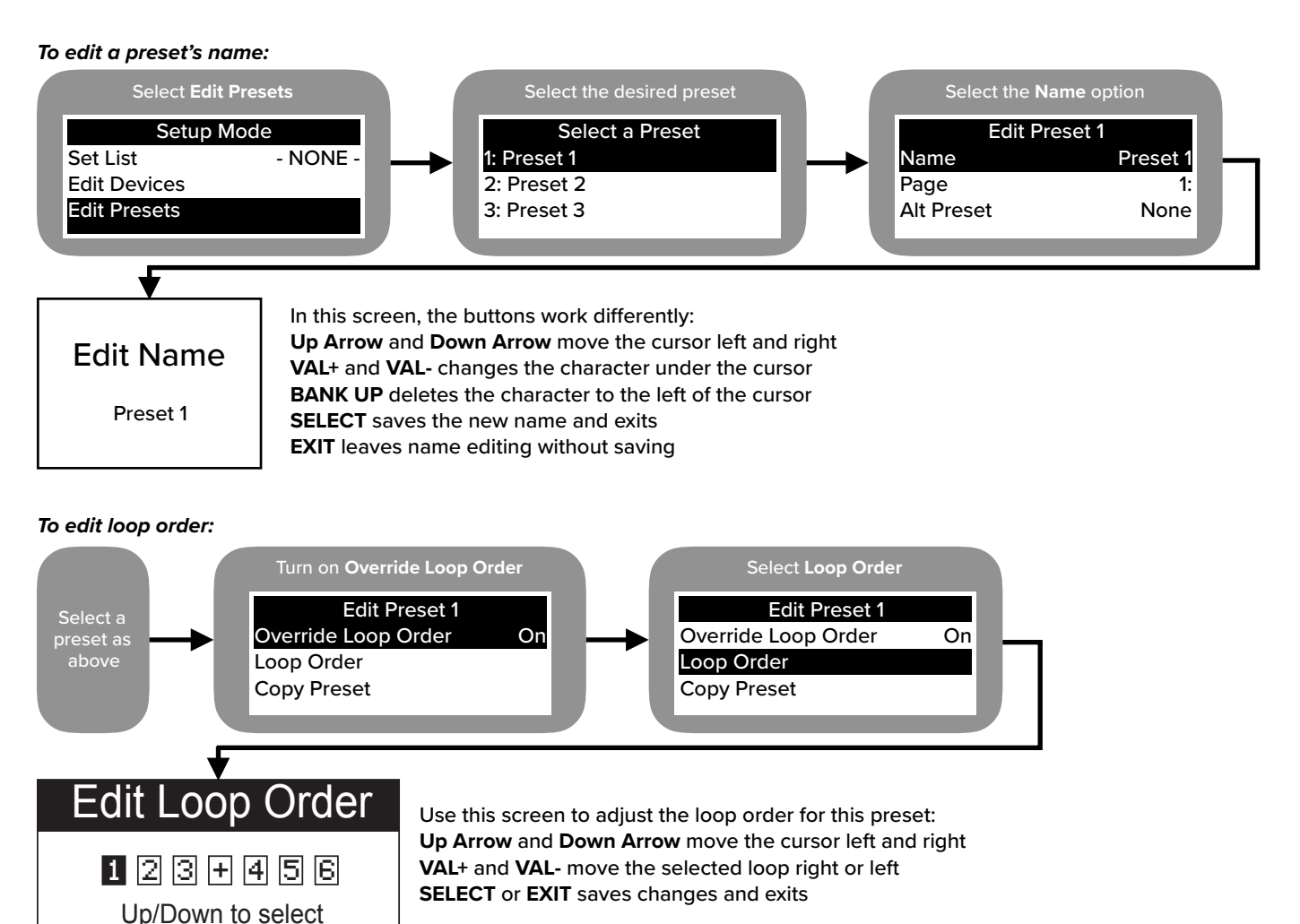